## ~。<sub>ままがくねんよう</sub><br>低・中学年用

## <u>● ある はん スプレットの写真や動画について</u> た ぶ れ っ と しゃしん ど う が

カメラ かめら 機能 き の う を 使 つ か をうときは、「授業 じゅぎょう 支援 し え ん ソフト そ ふ と SKY す か い MENU め に ゅ う をを Cloud く ら う ど を やカメラ かめら 機能 き の う をが使用 し よ う をきき 各種 か く し ゅ アプリ あぷり を 使 つ か をいすす。撮影 さ つ え い をした写真 し ゃ し ん をや動画 ど う が をは自分 じ ぶ ん をの SKYMENU す か い め に ゅ う のマイページ す い ぺ ー じ や写真 し ゃ し ん アプリ あぷり 、ファイル ふぁい 等 と う に自動的 じ ど う て き に保存 ほ ぞ ん されすす。授業 じゅぎょう や学習 が く しゅ う などき使 つ か うものについては、データ きーた 保存 ほ ぞ ん し、学習 が く しゅ う のすとめや振 ふ り <u>。</u><br>返りなどに活用することができます。

<u>、<br>タブレットでカメラ機能を使う時の注意点について</u>

○先生 せ ん せ い の指示 し じ に従 したが って、カメラ かめら 機能 き の う 使 つ か いすす。

○授業中、自分のノートなどを撮影するときは、自分のタブレットで撮影します。

○自分の姿を撮影するときは、自分のゟヺ゚レットで撮影します。自分で撮影できないときは、だれかにお願いして、自分のタブレットで撮影します。

○原則、自分以外の人を撮影しないでください。

## <sub>で゠た。ゖ</sub><br>データを消す方法について

○学習 が く しゅう き必要 ひ つ よ う なデータ きーた は保存 ほ ぞ ん しておきすす。

○まちがって撮影したものや自分以外の人がうつっているもの、他の人が見たときにいやな気持ちがするものなど、いらないデータは消します。

もし消していないデータがあったときは、学校の先生が消すこともあります。

○授業が終わった後や、家に持ち帰る時には、保存したデータを確認して、必要ないものは消します。

○データの消し芳がわからないときは、学校の先生やICT支援員にやり方を教えてもらい、自分で消すことができるようにしてください。自分で消せない ときは、学校の先生やICT支援員がお手伝いします。

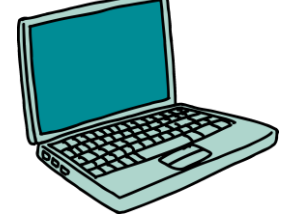